**13. Enfoncez INS Deux lignes vides apparaissent sous la tâche sélectionnée.** 

**14. Entrez les renseignements que voici dans les deux nouvelles lignes:** 

**Nom de la tâche Durée** 

**Chapitre 6 3 Saisie des écrans 1 sm** 

- **15. Sélectionnez la tâche Fin du manuel**
- **16. Insérez deux nouvelles lignes vides et entrez les renseignements suivants dans ces deux lignes:**

**Nom de la tâche Durée** 

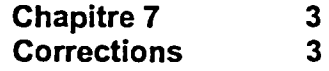

*nelei rer* **17. Dans la colonne Nom de la tâche, sélectionnez la tâche Chapitre 7** 

**19. Enregistrez le projet sous le nom nouveau Manuel 1.mpp dans le dossier Doc du lecteur FIA.** 

**18. Enfoncez SUPPR La tâche Chapitre 7 est** 

**supprimée.**